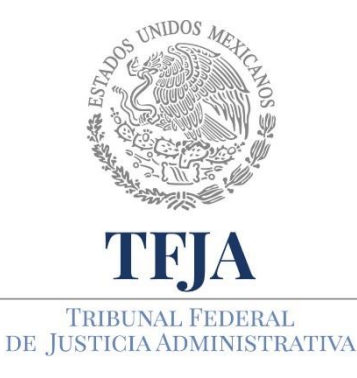

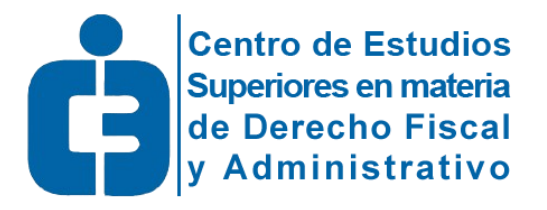

## Plataforma Tecnológica Educativa Temis

¿Cómo puedo entrar a la Plataforma?

## ¿Cómo puedo entrar a la Plataforma?

Para ingresar a la Plataforma Tecnológica Educativa Temis abra el navegador en su computadora: Chrome, Firefox, Opera, Edge o Safari. En tabletas y teléfonos inteligentes: Chrome, Safari, Firefox, Opera o Edge. En todos los casos, debe estar actualizado a la última versión.

Si requiere conectarse dentro del TFJA no emplee Internet Explorer, pues su versión no está actualizada.

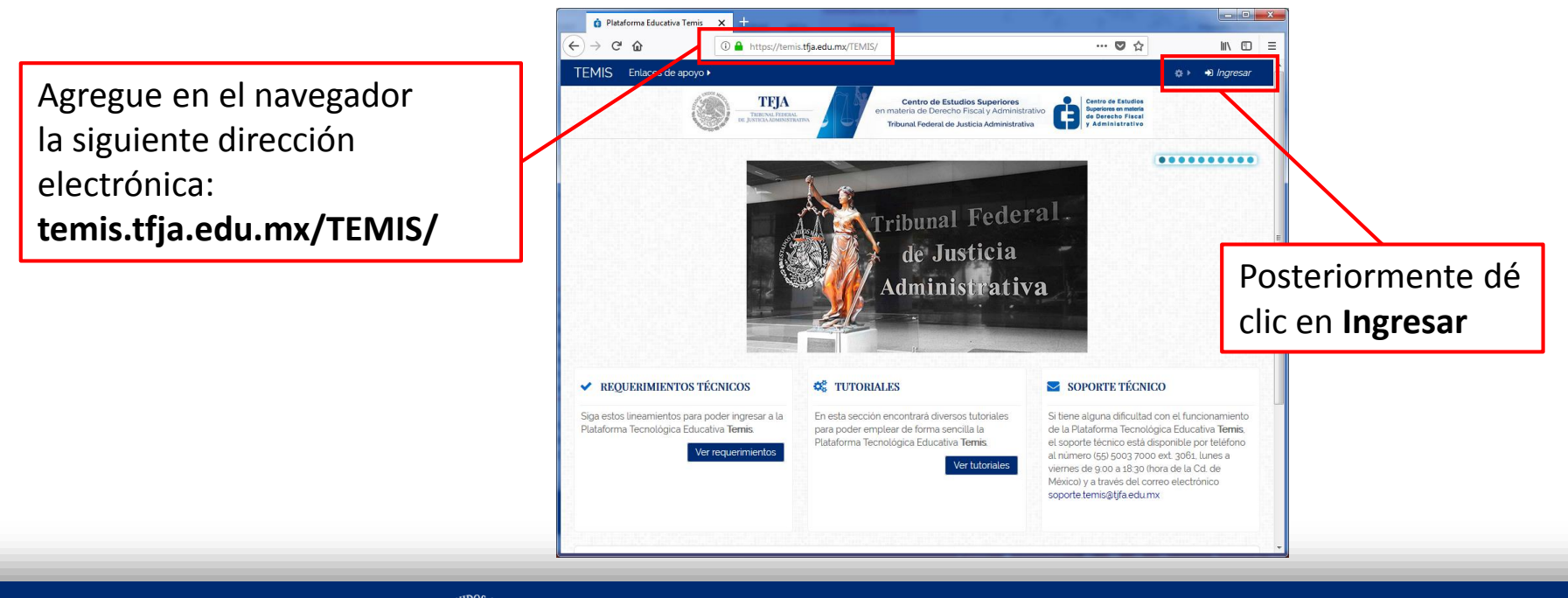

**TRIBUNAL FEDERAL** 

DE JUSTICIA ADMINISTRATIVA

**Centro de Estudios** Superiores en materia

de Derecho Fiscal

y Administrativo

## ¿Cómo puedo entrar a la Plataforma?

En seguida agregue su usuario y contraseña tal como aparecen en el correo de bienvenida, de preferencia copie y pegue estos sin dejar espacios adelante o al final de los mismos. Haga clic en el botón "Ingresar"

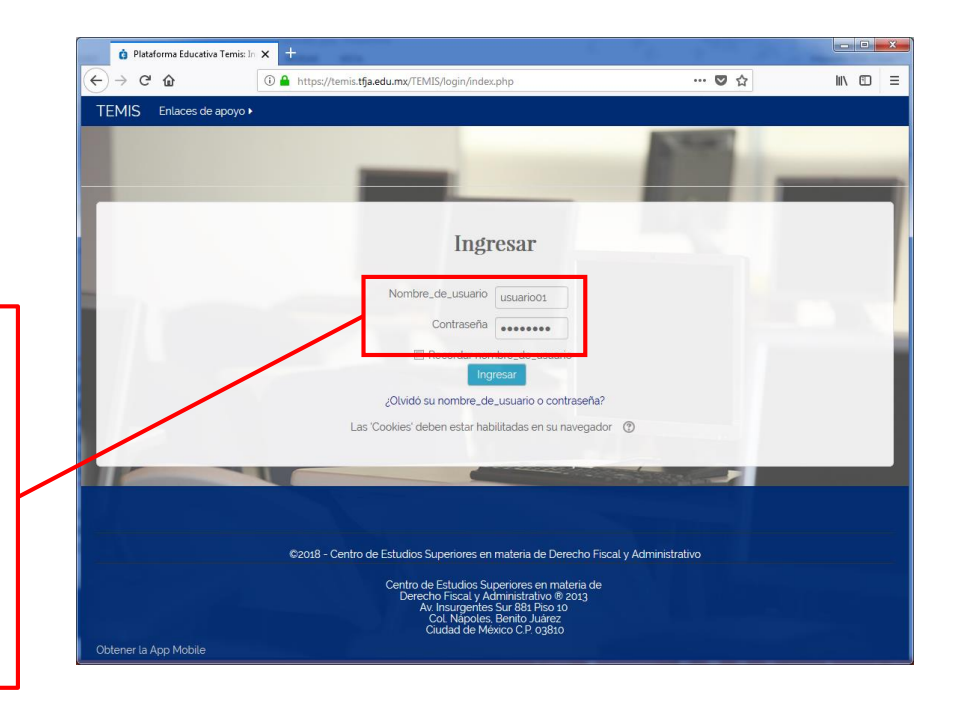

El nombre de usuario y la contraseña de acceso serán enviados por correo electrónico en forma individualizada, como parte del proceso de inscripción.

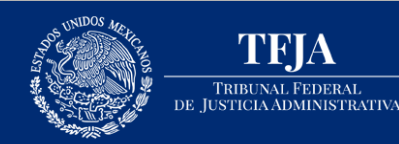

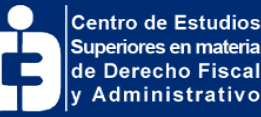

## ¿Cómo puedo entrar a la Plataforma?

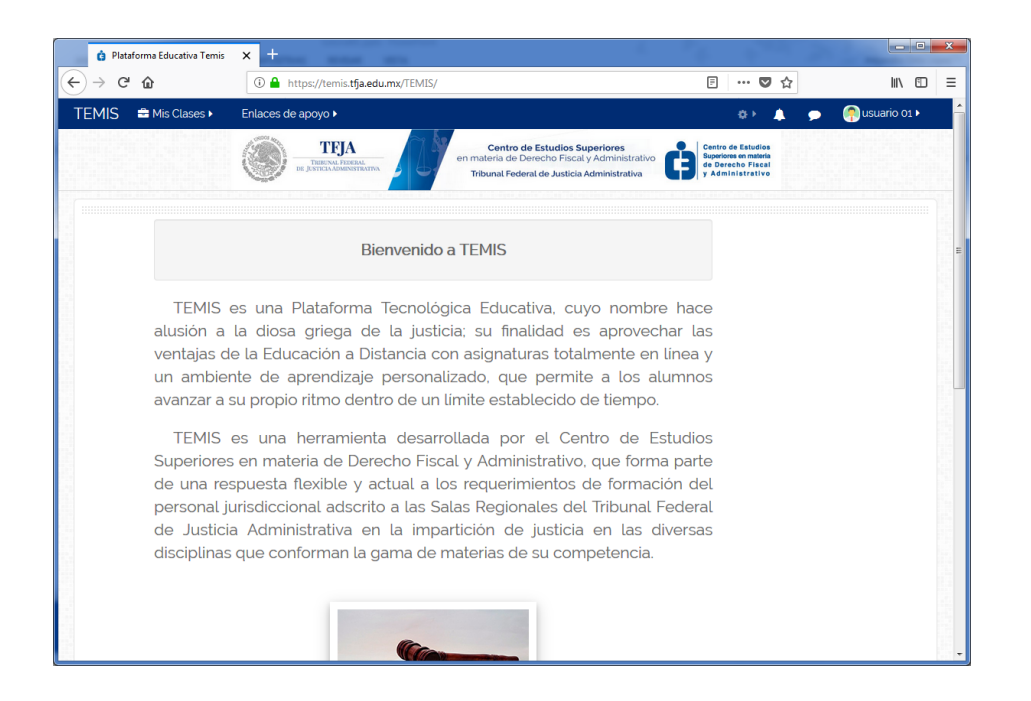

Una vez aceptada la contraseña de acceso, aparece la pantalla de Bienvenida.

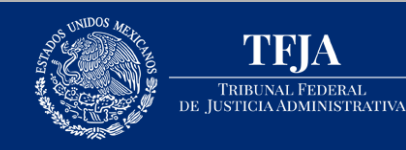

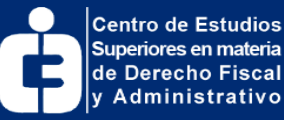

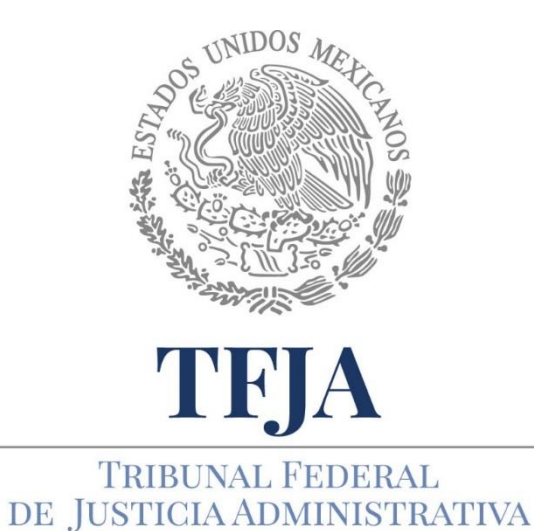

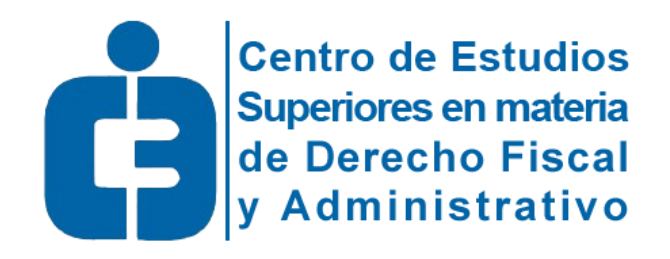

Todos los derechos reservados Tribunal Federal de Justicia Administrativa Centro de Estudios Superiores en materia de Derecho Fiscal y Administrativo México - 2018